## **Investigator Current and Pending Reports**

The investigator current and pending reports are located in two places in Kuali Research - within the Institutional Proposal Module, under the Institutional Proposal Actions tab, and from the Quicklinks section in both the Unit and the Central Admin dropdown menus.

## From Institutional Proposal

**NOTE**: Any investigator can be looked up from any institutional proposal - the investigator does not need to be assigned to that proposal in order to generate a current or pending report for the investigator.

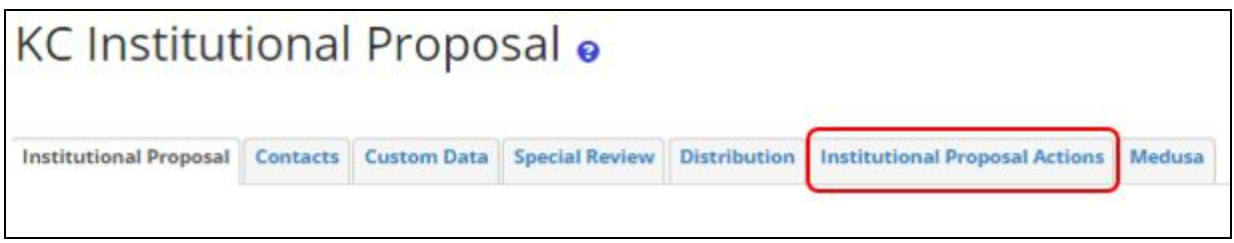

Open a specific institutional proposal and click on the Institutional Proposal Actions tab.

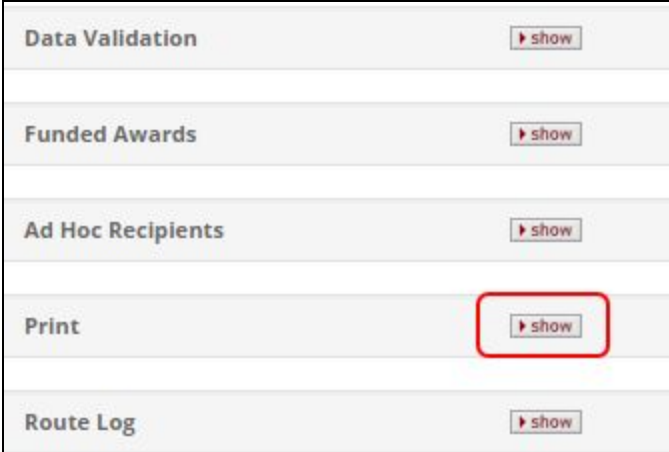

From the Institutional Proposal Actions tab, click on the [show] button on the Print panel.

Print Reports.

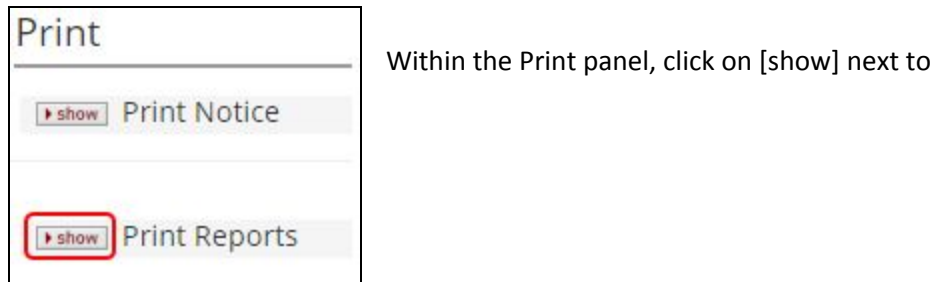

## From Quicklinks/Current & Pending Support

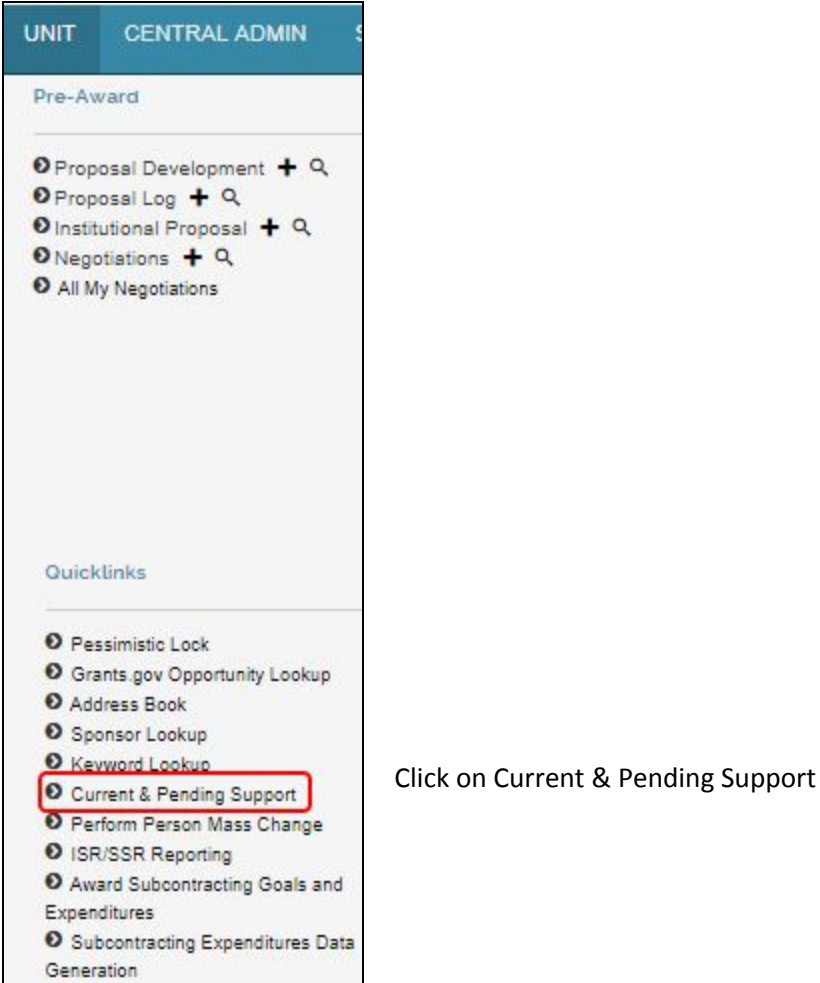

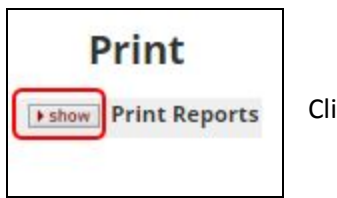

Click on [show]

## Select Investigator

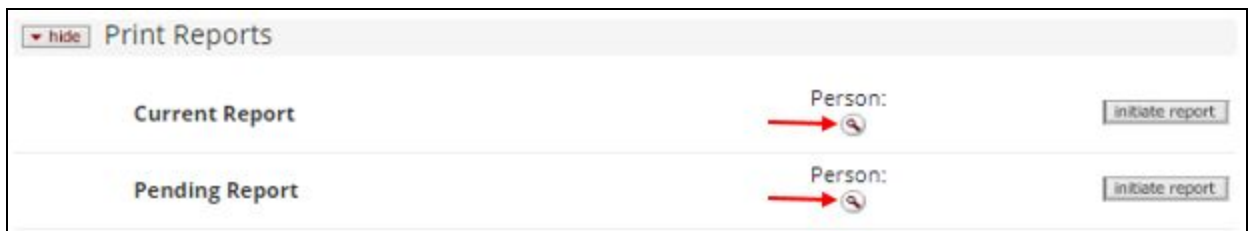

You must look up the person for whom you want a report. Both <sup>Q</sup> lead to the same Person Lookup screen.

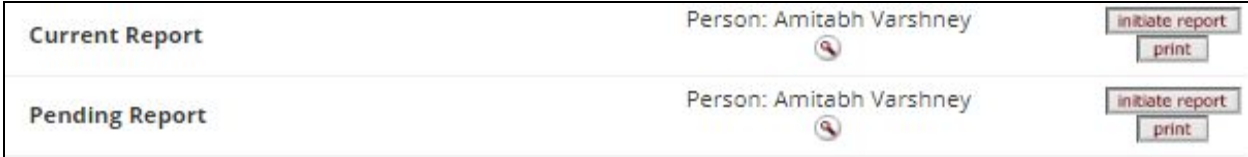

When you click on [return value] from the Person Lookup screen, the person's name will show up for both reports.

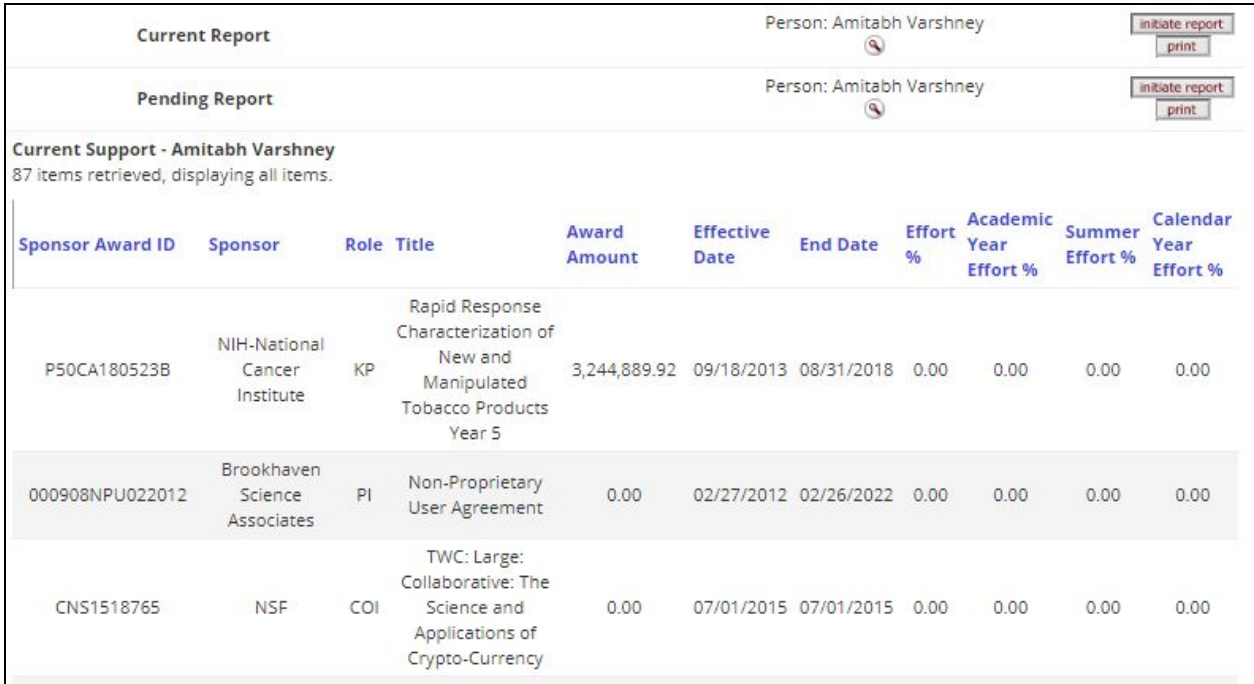

You can click on [print], and the system will send the report to a pdf file which can then be saved. OR

you can click on [initiate report], and the selected report will appear within the screen.

Export options: CSV | spreadsheet | XML

When you scroll to the bottom of the report, you can choose to save the report in the formats listed.